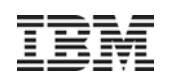

# **NIM Upgrade Strategies and Advanced Topics**

**siknuds@us.ibm.com** Steve Knudson June 2010

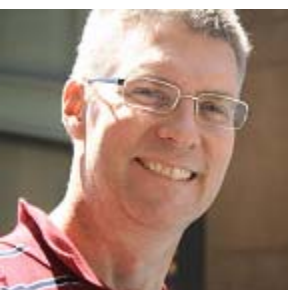

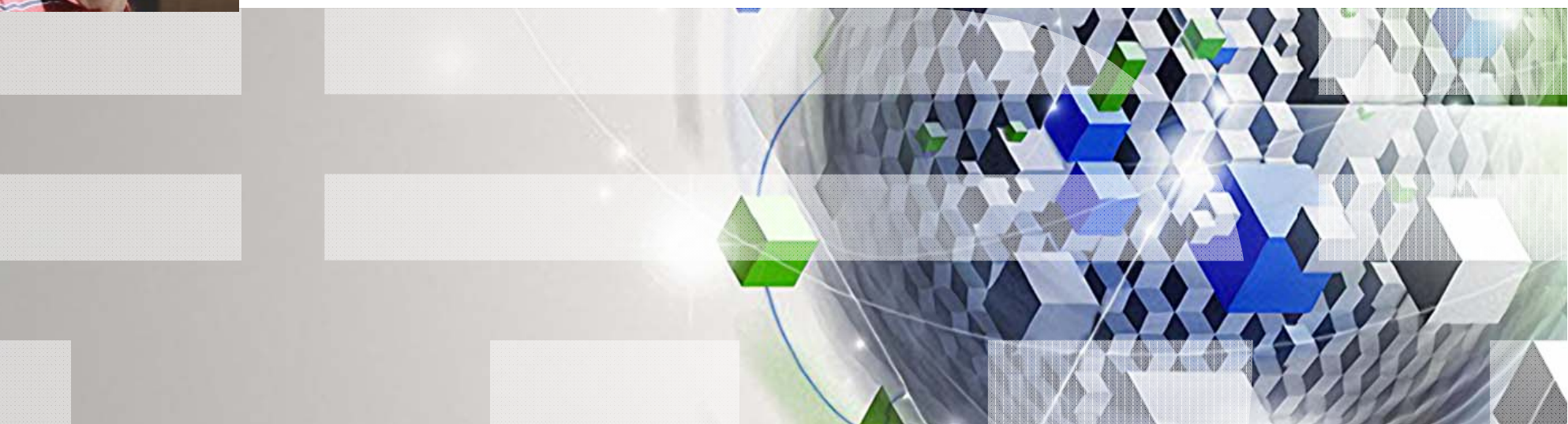

Power your planet.

### NIM AIX Upgrade Strategies and Advanced Topics

- 0 • Migrate 53 to 61 Strategies
- $\bullet$ Migrate NIM master first
- 0 Client Migration Methods

Migrating from AIX 5.1, 5.2, to 5.3 or 6.1 Updates within an AIX Version, TL to TL, or SP to SP

- 0 • suma to update NIM lpp\_source
- 0 Migrate VIO from 1.5.2.1 to 2.1.0.0
- 0 Various Scripts – "Ideas" for your environment
- 0 Multihomed client – the nimadapters facility

#### Migrate NIM Master First IBM Advanced Technical Skills

Save NIM database to file in the nimvg (or rootvg if no nimvg)

- mksysb of NIM master rootvg to tape or mkcd to DVD
- alt\_disk\_copy of master rootvg to unused disks, creating altinst\_rootvg
- Make note of physloc(s) for rootvg and altinst\_rootvg disks
- Shutdown NIM master, boot with AIX 6.1 media
- Migrate either rootvg or altinst\_rootvg disks to AIX 6.1
- All existing NIM resources, machines, networks etc still served by 6.1 master, from nimvg filesystems
- Create /export/61 filesystem on nimvg
- smitty bffcreate AIX 6.1 media into /export/61/lppsource\_6100-02-02-0849
- smitty nim, point at lpp\_source, define as NIM resource
- smitty nim, create spot\_6100-02-02-0849 from lpp\_source
- smitty nimadm a test client up to AIX 6.1, on unused client disk(s)

#### Client Migration Methods IBM Advanced Technical Skills

 $\bullet$ Migrate from older AIX to 5.2, 5.3 or 6.1

•NIM Alternate Disk Migration (nimadm) on a running client (creates altinst\_rootvg on unused client disks) •NIM Alternate Disk Install of new "golden" image (not a migration, a new load on altinst\_rootvg) •mksysb migration – install downlevel mksysb, then migrate it

•Or Update within an AIX Version

•nim\_alt\_clone with update\_all (from TL to TL, or SP to SP) •multibos – standby copy of AIX on same rootvg disks (updates optional, TL to TL, SP to SP)

IBM Advanced Technical Skills

# NIM Alternate Disk Migration (nimadm 1 of 3)

- At nim master, smitty nimadm
- At nim client, running, existing rootvg clones itself onto unused disk(s) as altinst\_rootvg
- Running client then nfs exports altinst\_rootvg filesystems for nim master to mount, and migrate to new Version of AIX
- Bootlist on running client optionally set to boot from migrated altinst\_rootvg disks
- Boot from upgraded disk at your convenience, verify behavior, if satisfactory stay there. If not, set bootlist back to old\_rootvg disks.

# NIM Alternate Disk Migration (nimadm 2 of 3)

smitty nimadm

Perform NIM Alternate Disk Migration

Type or select values in entry fields. Press Enter AFTER making all desired changes.

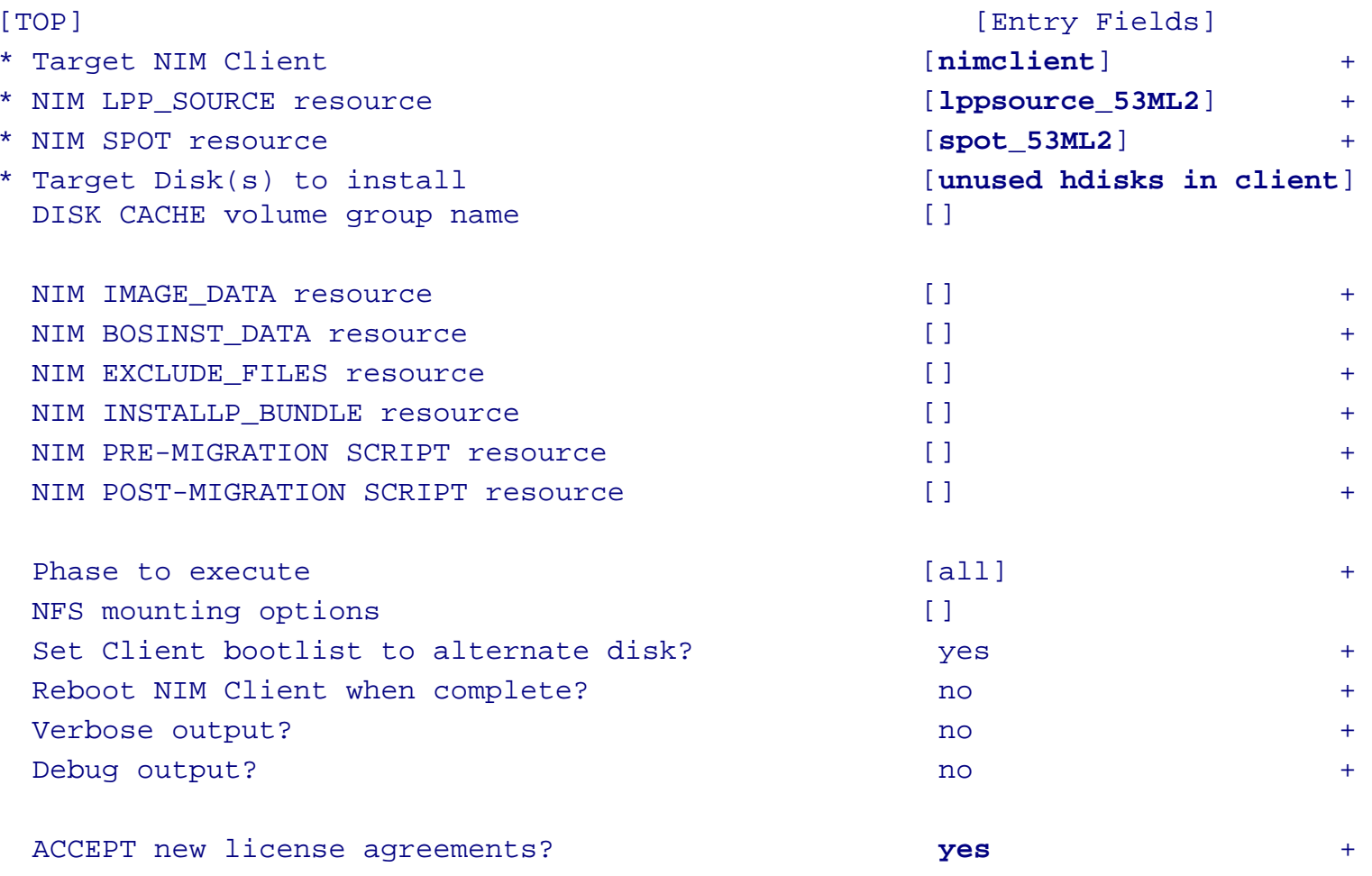

NIM Alternate Disk Migration (nimadm 3 of 3) IBM Advanced Technical Skills

nimadm can be finicky...

- -You must install bos.alt\_disk\_install.rte into the spot (smitty nim\_res\_op, cust operation on the spot, install from the lppsource)
- –An AIX 5.3 NIM master can nimadm a 433 client to 5.1 or 5.2or 5.3, if you install bos.alt\_disk\_install.rte.5.3 into the 5.1 and 5.2 spots. But do not copy it into the 5.1 and 5.2 lppsource.
- –bos.alt\_disk\_install.rte same level installed on master as level installed in the spot
- But the error messages are generally coherent

#### NIM Alternate Disk Install (1 of 1) IBM Advanced Technical Skills

When the running rootvg image is not migrated forward but a new "golden" (e.g., 5.3 or 6.1) image is desired

- Build new golden image on test system
- Pull golden mksysb image from test system to NIM master

Use NIM to drive golden mksysb image onto unused disks on NIM client. Those disks become altinst\_rootvg, while running AIX instance remains on rootvg.

At maintenance window, boot from altinst\_rootvg and verify behavior. If satisfactory, remain on new image that is now labeled rootvg, previous image is labeled old\_rootvg

# mksysb migration (1 of 3)

- Allows "restore" of downlevel, non-supported mksysb onto Power5 or Power6 hardware, followed by immediate migration to AIX 53TL6.
- Avoids requirement to upgrade existing system to newer Version of AIX before taking mksysb.
- ▶Network boot target LPAR / System with 53TL6 NIM spot
- Restore downlevel mksysb (as far back as 433)
- Immediate Migration of restored mksysb to 53TL6
- **≻See "NIM From A to Z in AIX 5L" pp 205-216, SG24-7296** http://www.redbooks.ibm.com/abstracts/sg247296.html?Open
- Also documented in AIX 5.3 Installation Guide

### mksysb migration (2 of 3)

**No BOS menu support of mksysb migration – no prompt required bosinst\_data file requires the following fields INSTALL\_METHOD = migrate EXISTING\_SYSTEM\_OVERWRITE = yes PROMPT = noRECOVER\_DEVICES = no MKSYSB\_MIGRATION\_DEVICE = network** New and important field

**target\_disk\_data: PVID =PHYSICAL\_LOCATION = U9111.520.10C1C1C-V9-C5-T1-L810000000000 CONNECTION =LOCATION =SIZE\_MB = HDISKNAME =**Physloc is the most definite identifier for target disk. You may have to network boot the target to read these from the menus, then put them into bosinst\_data file on master, and boot

the target again

© IBM Corporation 2010

# mksysb migration (3 of 3)

You cannot nim –o bosinst (smitty nim\_bosinst) a mksysb install to a target with mksysb at 5.2 and spot at 5.3. This will error.

On the master, pre-allocate the downlevel mksysb to the target client nim –o allocate –a mksysb=image\_52ML9 <nimclient>

 $\triangleright$ Then on the master... smitty nim\_bosinst / rte install / spot\_53TL6 / lppsource\_53TL6/ bosinst\_data / etc

And then netboot the client. 5.2 mksysb image restores, and is immediately migrated to 5.3.

#### nim\_alt\_clone with update\_all (1of 2) IBM Advanced Technical Skills

Update within same Version/Release (e.g. 53TL4SP2 to 53TL5)

- From one TL to next TL
- From one SP to next SP on same TL
- Build lpp\_source at desired level, with simages=yes attribute
- Update NIM master from this lpp\_source, reboot master
- •If client is mirrored, should unmirror prior to nim alt clone:

unmirrorvg rootvg hdisk1 message about quorum being on for rootvg at next reboot, quorum off currently, safe to ignore at this point

- chpv c hdisk1
- reducevg rootvg hdisk1
- bosboot –a
- bootlist –m normal hdisk0 (the disk remaining in rootvg)

© IBM Corporation 2010

#### nim\_alt\_clone with update\_all (2 of 2) IBM Advanced Technical Skills

- At the master, smitty nim\_alt\_clone
- Specify target client (F4 to select)
- Specify target disks (you may select on the running client, say, hdisk1)
- Specify "FIXES to Install" as "update\_all"
- Specify "LPP\_SOURCE" (F4 to select lpp\_source from above)
- Accept Licenses
- Clone and update takes place onto altinst\_rootvg, while running on rootvg
- At maintenance window, boot from altinst\_rootvg, verify behavior
- •If acceptable, stay on new rootvg, if not, boot back to old\_rootvg
- •If desired mirror new rootvg
	- \*might\* alt\_disk\_install –X (clear old\_rootvg off hdisk0)
	- extendvg rootvg hdisk0
	- mirrorvg rootvg (msg quorum off on next boot important!)
	- bosboot –a
	- bootlist –m normal hdisk1 hdisk0
	- shutdown –Fr (to have quorum off on next varyonvg rootvg)

© IBM Corporation 2010

# Multibos Support (1 of 6)

- SCSI disks continue to get larger.
- Must I have another unused 70GB disk to alt\_disk\_clone? No longer
- AIX 53ML2 introduced multibos command. Can create two bootable AIX rootvgs on a single hdisk, or mirrored hdisks
- Defaults to copy / /usr /var /opt /home filesystems. Others can be added to this list, or left to be shared between the two OS images.
- Many flags on the multibos command. See the man page http://publib.boulder.ibm.com/infocenter/pseries/topic/com.ibm.aix.doc/cmds/aixcmds3/multibos.htm
- Some important examples:
	- $\bullet$  Before you start, you might extendlv hd5 from one logical partition to two contiguous partitions lslv –m hd5extendlv hd5 1bosboot –a –d hdiskn
	- Create standby copy of OS multibos –Xs
- © 2006 IBM Corporation **<sup>14</sup>** $\bullet$ Add updates to standby copy from /images – multibos –Xac –l /images

# Multibos Support (2 of 6)

Log file defaults to /etc/multibos/logs/op.alog – sample output here:

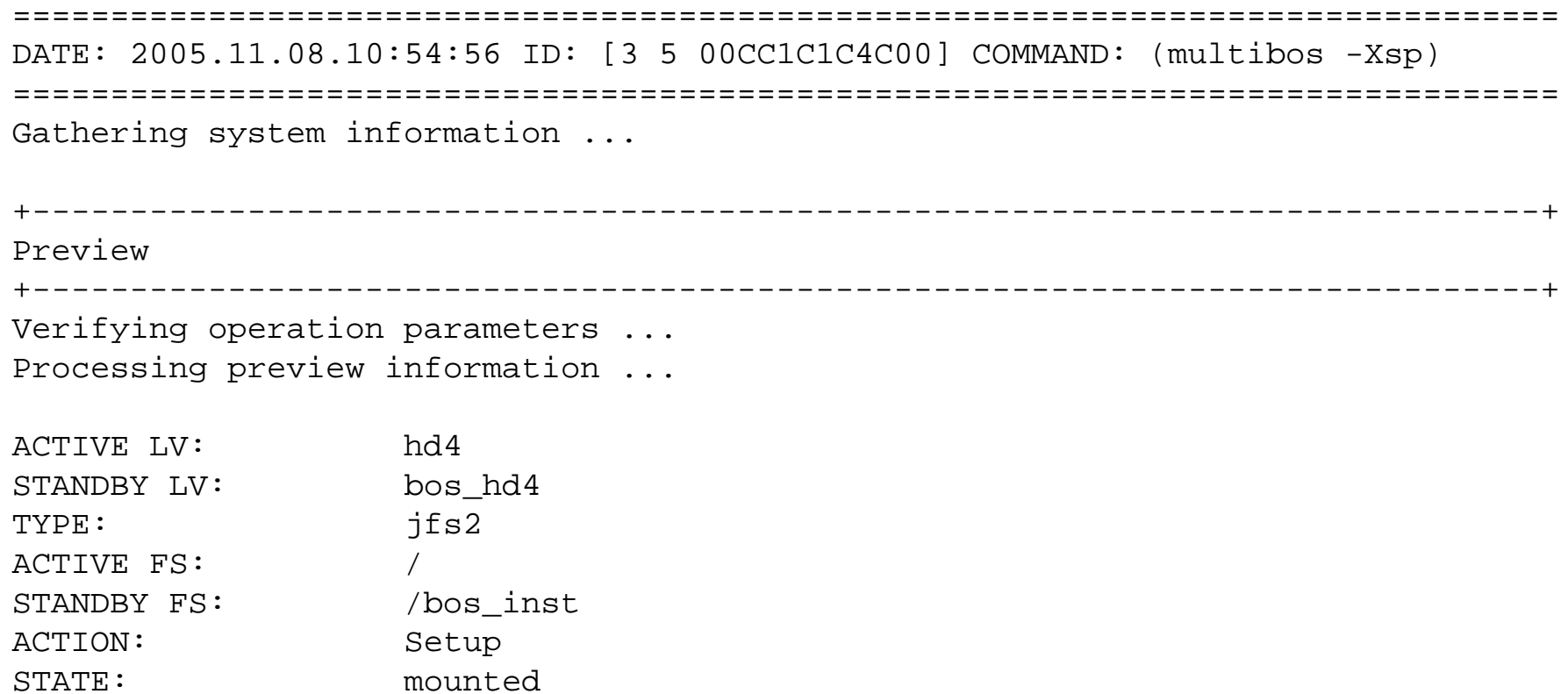

# Multibos Support (3 of 6)

#### More log output…

+-----------------------------------------------------------------------------+Logical Volumes +-----------------------------------------------------------------------------+Creating standby BOS logical volume bos\_hd5 Creating standby BOS logical volume bos\_hd4 Creating standby BOS logical volume bos\_hd2 Creating standby BOS logical volume bos\_hd9var Creating standby BOS logical volume bos\_hd1 Creating standby BOS logical volume bos\_hd10opt +-----------------------------------------------------------------------------+File Systems +-----------------------------------------------------------------------------+Creating all standby BOS file systems ...

# Multibos Support (4 of 6)

Check the bootlist after multibos command:

```
# bootlist -m normal –o
hdisk0 blv=bos_hd5
hdisk0 blv=hd5
```
Change bootlist if desired:

# bootlist -m normal hdisk0 blv=hd5 hdisk0 blv=bos\_hd5 Check bootlist again:

```
# bootlist -m normal –o
hdisk0 blv=hd5hdisk0 blv=bos_hd5
```
# Multibos Support (5 of 6)

 $\triangleright$  At the end of the multibos command output,

Setting bootlist to logical volume bos hd5 on hdisk0. ATTENTION: firmware recovery string for standby BLV (bos\_hd5): boot /vdevice/v-scsi@30000005/disk@8100000000000000:**4** ATTENTION: firmware recovery string for active BLV (hd5): boot /vdevice/v-scsi@30000005/disk@8100000000000000:**2**

Log file is /etc/multibos/logs/op.alog Return Status = SUCCESS

Note thesevalues andcorresponding boot lvs

Do both of these boot devices both show up in SMS? Of course!

# Multibos Support (6 of 6)

SMS Selecting boot / install device, scsi disk

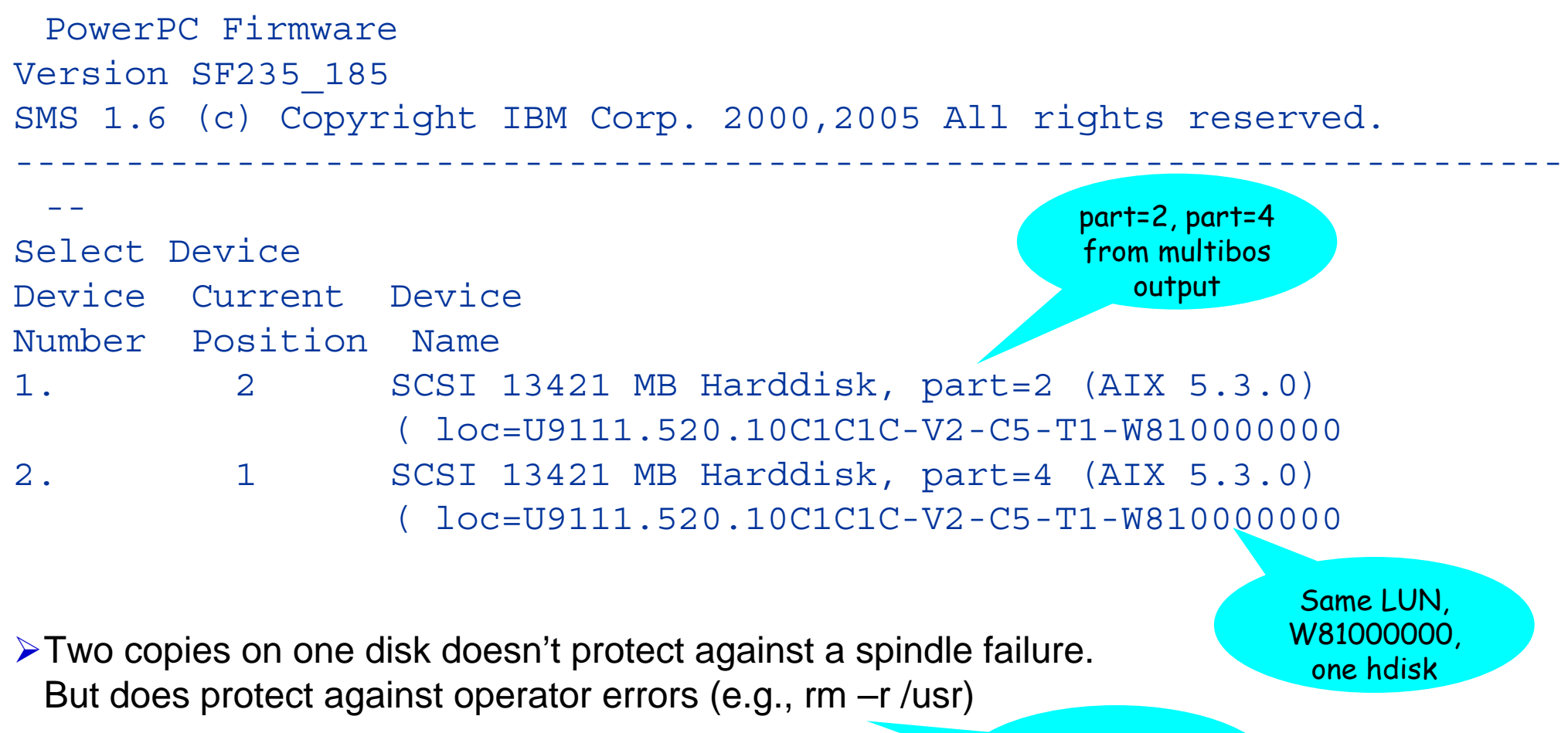

© IBM Corporation 2010

© 2006 IBM Corporation **<sup>19</sup>**Let's NOT try this sample syntax

### SUMA Examples

#### Update an lppsource

suma -x -a RqType=SP –a RqName=5300-07-06-0844 -a Action=Preview \ -a FilterDir=/export/53/lppsource\_53TL7 -a DLTarget=/export/53/lppsource\_53ML7 suma -x -a RqType=SP –a RqName=5300-08-04-0844 -a Action=Download \ -a FilterDir=/export/53/lppsource\_53ML7 -a DLTarget=/export/53/lppsource\_53ML7

Note that pointing at the lppsource directory puts the updates down in <lppsource>/installp/ppc Same code, may be packaged in different SP for different TL

 $\triangleright$  Update a running client

```
lslpp -Lc >./list
 suma -x -a RqType=Security -a Action=Preview -a FilterSysFile=./list -a DLTarget=/usr/sys/inst.images
 suma -x -a RqType=Critical -a Action=Preview -a FilterSysFile=./list -a DLTarget=/usr/sys/inst.images
 suma -x -a RqType=APAR -a RqName=IY12345 -a Action=Preview -a FilterSysFile=./list \
   -a DLTarget=/usr/sys/inst.images
suma -x -a RqType=TL -a RqName=5300-08 -a Action=Preview -a FilterSysFile=./list \
   -a DLTarget=/usr/sys/inst.images
 suma -x -a RqType=Fileset -a RqName=bos.rte.lym -a Action=Preview -a FilterSysFile=./list \
   -a DLTarget=/usr/sys/inst.images
```
change Action from Preview to Download to actually download the fixes

I occasionally use suma to update SP or TL of an older lpp\_source  $\triangleright$  Better to build new lpp source from new media – will not miss "new" base install filesets

### SUMA Examples

 $\triangleright$  If your network requires use of proxy to reach public Internet, you may add proxy config:

```
Bypass SUMA's proxy handling by clearing the HTTPS_PROXY value
suma -ca HTTPS_PROXY= 
Set environment variables instead as follows:
export HTTPS_PROXY="<proxy>" 
and, if appropriate:
export HTTPS_PROXY_USERNAME="<username>"
export HTTPS_PROXY_PASSWORD="<password>"
```
 $\triangleright$  Or add one of these right on the suma command line:

-a HTTP\_PROXY=http://proxy.your.domain.com:8080 -a HTTP\_PROXY=http://username:password@proxy.your.domain.com:8080

 $\triangleright$  Or, each of these might be required on the command line

-a FIXSERVER\_PROTOCOL=https

- -a DOWNLOAD\_PROTOCOL=https
- -a HTTPS\_PROXY=https://username:password@proxy.your.domain.com:443

© 2006 IBM Corporation **<sup>21</sup>≻Hint: Support Line has worked a number of these** © IBM Corporation 2010

### SUMA Examples

▶ Can you select equivalent code at different Technology Levels? Yes http://www-933.ibm.com/eserver/support/fixes/fixcentral/pfixpacks/53

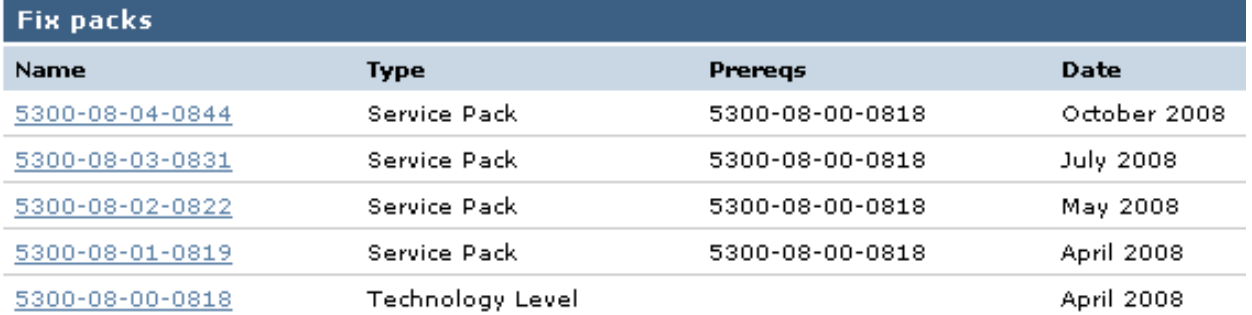

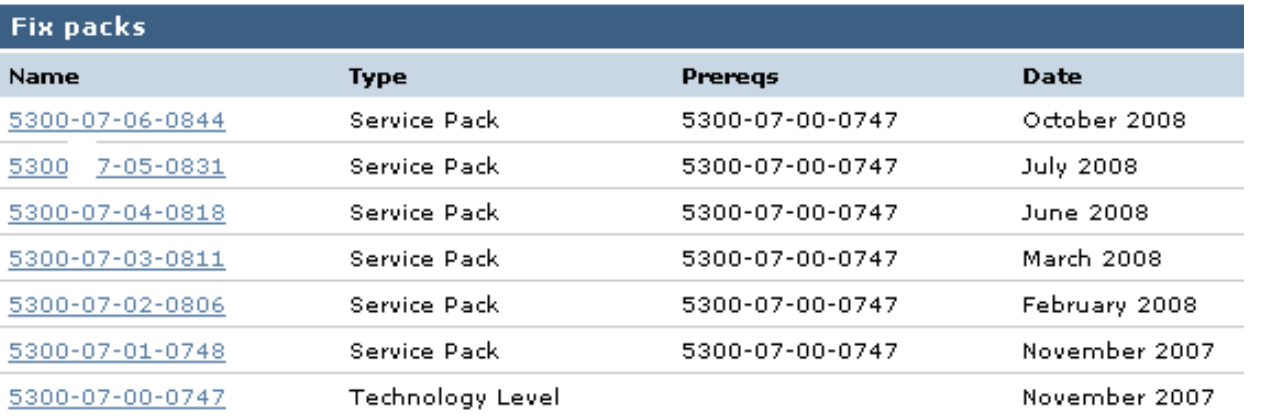

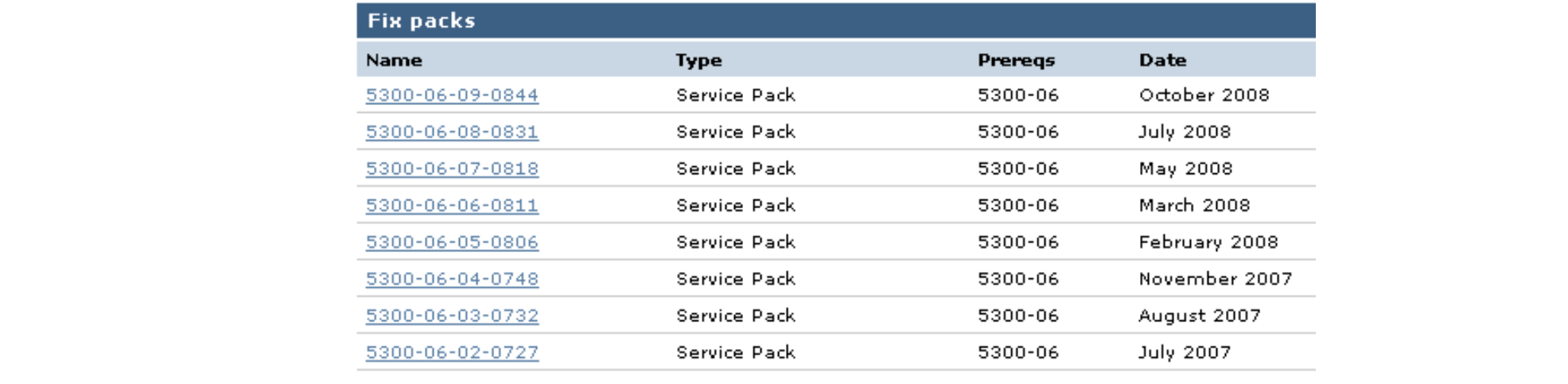

### Migrate VIO from 1.5.2.1 to 2.1.0.0

Boot Migration Media

 $\triangleright$  Preserves SEA config, and vhost virtual disk mapping

 $\triangleright$  Watch for some fileset microsurgery bos.INed 6.1.2.0bos.INed 6.1.0.0bos.mls.rte 6.1.2.0devices.pciex.b3154a63.rte 6.1.0.0 PCI-E DDR Infiniband driver devices.vdevice.IBM.vfc-client.rte 6.1.0.0 Virtual Fibre Channel Client Support

Doubt anyone will miss INed

Found Infiniband driver at 5.3.8.1 on migrated VIO, but at 6.1.2.0 plus 6.1.2.2 on scratch 2.1 VIO install

Found VFC at 6.1.2.0 plus 6.1.2.2 on a new scratch VIO 2.1 install, but not on a migrated VIO

 $\triangleright$  VIO 2.1 migration DVD iso image – http://www14.software.ibm.com/webapp/set2/sas/f/vios/documentation/home.html

#### Migrate VIO from 1.5.2.1 to 2.1.0.0

Phase 2 – Really do need a NIM solution for this migration – can fix missing filesets in the process

copied <cdrom>/installp/ppc to NIM master, defined it as lpp\_vio21\_mig lpp\_source

copied into this lpp\_source, from 6100-02-02-0849 lppsource, the following: devices.chrp.IBM.HPS.1.4.0.0.I (instfix –icqk 6100-02\_AIX\_ML | grep ":-:" or, oslevel -rl) devices.common.IBM.sni.1.4.0.0.I devices.msg.en\_US.chrp.IBM.HPS.1.4.0.0.I devices.msg.en\_US.common.IBM.sni.1.4.0.0.I devices.pciex.8680c71014108003.6.1.2.0.I devices.pciex.b3154a63.6.1.2.1.I

 $\triangleright$  did initial scratch install of VIO server with VIO 1521 mksysb and spot

copied VIO migration <cdrom>/bosinst.data file to NIM master, modified it for migration, defined it as NIM resource

enabled RTE install of VIO server with lpp\_vio21\_mig lpp\_source, vio21 spot extracted from vio21 mksysb, and migration bosinst\_data resource

Migrated VIO 2.1 now shows same TL as scratch install VIO 2.1 # instfix -i | grep ML All filesets for 6100-00 AIX ML were found. All filesets for 6100-01 AIX ML were found. All filesets for 6100-02\_AIX\_ML were found.

# Various scripts - turn off TCP/IP Services

# turn off certain TCP/IP services on client machine (can do this in an fb\_script) cp /etc/inetd.conf /etc/inetd.conf.original cat /etc/inetd.conf.original | sed s/^ftp/#ftp/ | sed s/^telnet/#telnet/ \ sed s/^shell/#shell/ | sed s/^kshell/#kshell/ \ sed s/^login/#login/ | sed s/^klogin/#klogin/ \ sed s/^exec/#exec/ | sed s/^bootps/#bootps/ \ | sed s/^ntalk/#ntalk/ >/etc/inetd.conf cp /etc/rc.tcpip /etc/rc.tcpip.original cat /etc/rc.tcpip.original | \ sed s/^qpi=30m/#qpi=30m/ | \ sed s/"^start \/usr\/lib\/sendmail"/"#start \/usr\/lib\/sendmail"/ | \ sed s/"^start \/usr\/sbin\/snmpd"/"#start \/usr\/sbin\/snmpd"/ | \ sed s/"^start \/usr\/sbin\/portmap"/"#start \/usr\/sbin\/portmap"/ | \ sed s/"^start \/usr\/sbin\/dpid2"/"#start \/usr\/sbin\/dpid2"/ >/etc/rc.tcpip cp /etc/inittab /etc/inittab.original cat /etc/inittab.original | sed s/^rcnfs/:rcnfs/ | \ sed s/^qdaemon/:qdaemon/ | \ sed s/^writesrv/:writesrv/ > /etc/inittabAIX 6.1SECURE\_BY\_DEFAULT option in bosinst.data file should now handle

© IBM Corporation 2010

### Various scripts - get\_mksysb

```
#!/bin/ksh# Copyright IBM Corporation 2002, 2008 All Rights Reserved.
#usage() {
 echo ""echo "get_mksysb [-r] [-n] [-m 'machines to get mksysb from']"
 echo "
 echo " -r remove oldest mksysb for client machine"
 echo " -n no_make - do not make new mksysb after removing oldest"
 echo " -m machine list"
 echo ""echo "get mksysb from each client machine specified with -m."
 echo ""echo "-r flag says remove oldest existing mksysb for the machines"
 echo " being backed up. You must specify machine list with -m flag"
 echo " when using -r flag."
  echo ""
 echo "-n no_make flag with -r to remove a generation of mksysb, without"
 echo " creating a new one. Again, -m flag is required with -r flag."
    echo ""echo "script assumes client mksysbs should be placed in a directory"
 echo "/export/mksysb/client. This will allow mksysb for one client to"
  echo "be made while other clients are enabled for install, without an"
 echo "nfs export conflict"
 exit 1} 
                                     © IBM Corporation 2010
```
# Various scripts - get\_mksysb

```
remove_old=
```
machine\_list=

no\_make=

```
while getopts rnh?m: option
 docase $option in
 r) remove_old=1;;
 m) machine_list="$OPTARG";;
 n) no_make=1;;
 h) usage;;
  ?) usage;;
 esacdone# 3-10-2008, do not run without user specified machine_list
if [ -z "$machine_list" ]; then
usage
fi# do not remove mksysb images without a machine_list
if [ -z "$machine_list" ] && [ ! -z "$remove_old" ]; then
 usage
fi# do not run without some command line arguments
if \sqrt{5# -eq} 0 ]; then
 usage
```
© IBM Corporation 2010

fi

### Various scripts - get\_mksysb

```
# if machine_list is null at this point, set it to ALL clients
# As of 3-10-2008, won't do this, because we always expect a user
# specified machine list
#if [ -z "$machine list" ]; then
# machine list=`lsnim -c machines | grep -v master | awk '{print $1}'`
#fi
```

```
# echo machine list is $machine_list
cd /export/mksysb
for m in $machine_list
 do
```

```
if [! -z "$remove old" ]; then
 nim_mksysb_res=$(ls -lt $m 2>>/dev/null | grep $m | tail -1 | awk '{print $9}')
 if [ ! -z "$nim_mksysb_res" ]; then
   echo removing old file and nim resource $nim_mksysb_res
   nim -o remove $nim_mksysb_res
   rm $m/$nim_mksysb_res
 fifi
```
### Various scripts - get\_mksysb

```
# if no_make is null, go ahead and make the mksysb
   if [ -z "$no_make" ]; then
     if [[ ! -d "/export/mksysb/$m" ]] then
       mkdir /export/mksysb/$m
     fifilename="$m"_`date +%Y%m%d%H%M`
   echo new file / nim resource is $filename
   echo machine to backup is $m
   nim -o define -t mksysb -aserver=master -amk_image=yes \
   -alocation=/export/mksysb/$m/$filename \
   -asource=$m $filename
   fidone
```
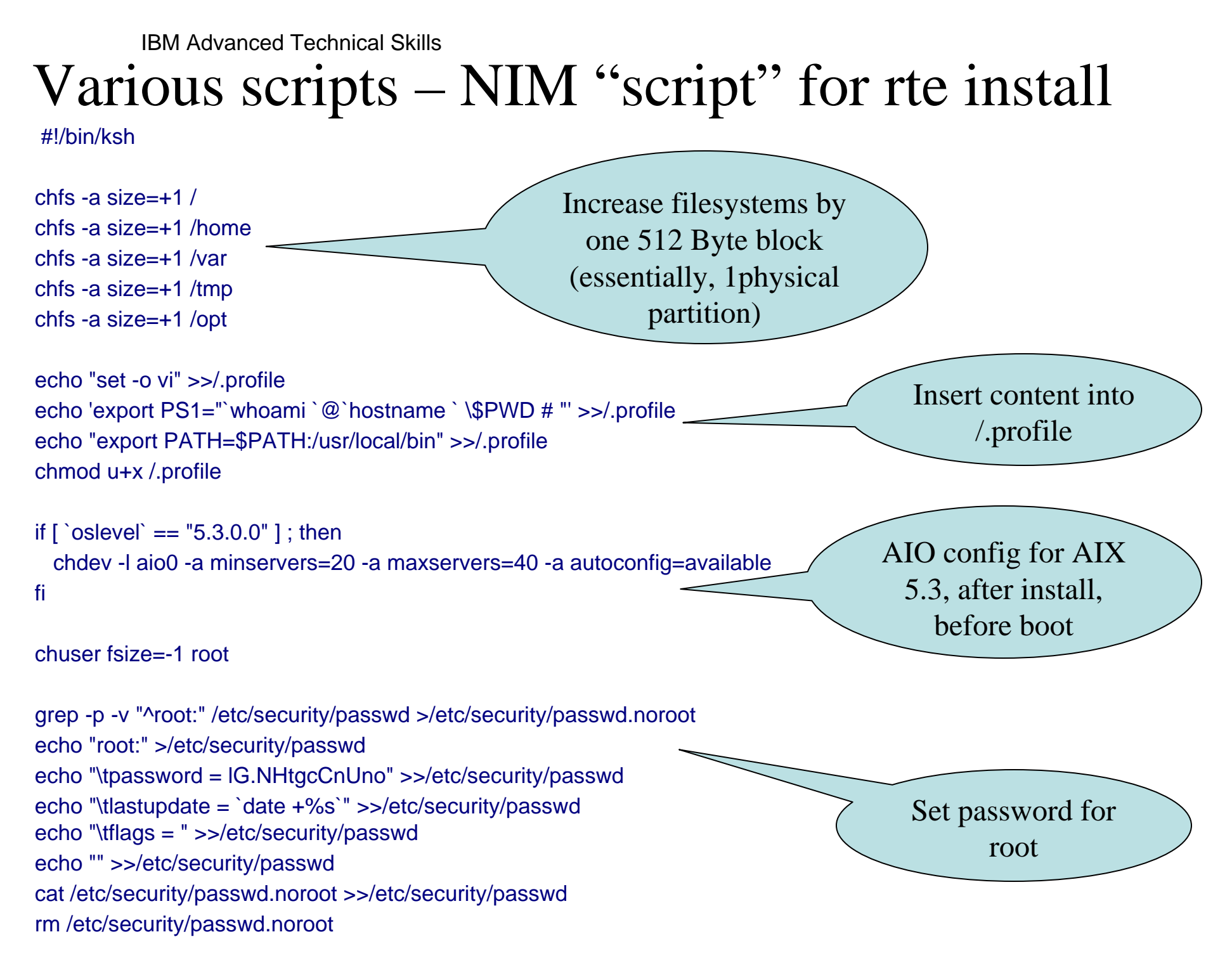

© IBM Corporation 2010

## Various scripts – NIM "script" for rte install

chdev -l hdisk0 -a hcheck\_interval=300 -P

echo "hosts=local,bind" >>/etc/netsvc.conf

/usr/sbin/mkitab -i rcnfs "sknim:2:once:/usr/local/sknim\_bundle >>/smit.log 2>&1 "

mkdir /usr/local

echo '/usr/lpp/bos.sysmgt/nim/methods/c\_sm\_nim inst\_bundle \' >>/usr/local/sknim \_bundle

echo '-l lppsource\_ssl\_ssh \' >>/usr/local/sknim\_bundle echo '-b "ssl\_53\_bundle" \' >>/usr/local/sknim\_bundle echo '-f Y -f c -f N -f g -f X ' >>/usr/local/sknim\_bundle echo 'wait' >>/usr/local/sknim\_bundle echo "" >>/usr/local/sknim\_bundle

echo '/usr/lpp/bos.sysmgt/nim/methods/c\_sm\_nim inst\_bundle \' >>/usr/local/sknim \_bundle echo '-l lppsource\_ssl\_ssh \' >>/usr/local/sknim\_bundle echo '-b "ssh\_53\_bundle" \' >>/usr/local/sknim\_bundle echo '-f Y -f c -f N -f g -f X ' >>/usr/local/sknim\_bundle echo 'wait' >>/usr/local/sknim\_bundle echo "" >>/usr/local/sknim\_bundle

© IBM Corporation 2010

Set MPIO before boot, to check failed or non-active paths every 300 sec

Make inittab entry after nfs startup, for script we create below

### Various scripts – NIM "script" for rte install

echo 'no -p -o rfc1323=1' >>/usr/local/sknim\_bundle echo 'no -p -o tcp\_sendspace=262144' >>/usr/local/sknim\_bundle echo 'no -p -o tcp\_recvspace=262144' >>/usr/local/sknim\_bundle

echo 'if  $\lceil$  `oslevel` == "6.1.0.0" || `oslevel` == "6.1.2.0" ] ; then' >>/usr/local/sknim\_bundle echo ' ioo -p -o aio\_minservers=20' >>/usr/local/sknim\_bundle echo ' ioo -p -o aio\_maxservers=40' >>/usr/local/sknim\_bundle echo ' ioo -p -o posix\_aio\_minservers=20' >>/usr/local/sknim\_bundle echo ' ioo -p -o posix\_aio\_maxservers=40' >>/usr/local/sknim\_bundle echo 'fi' >>/usr/local/sknim\_bundle

Set some no options for now and restart

> AIO config for AIX 6.1 has changed

echo '/usr/sbin/rmtcpip' >>/usr/local/sknim\_bundle

echo 'rmitab sknim' >>/usr/local/sknim\_bundle chmod u+x /usr/local/sknim\_bundle

Script removes itself from inittab at end of execution

The IP that this client installed with may be used on another target machine. Must rmtcpip at the end of processing here. Would need more intelligent selection of interface to unconfigure if multiple interfaces are configured with nimadapters

© IBM Corporation 2010

### cron script on master keeps addresses enabled

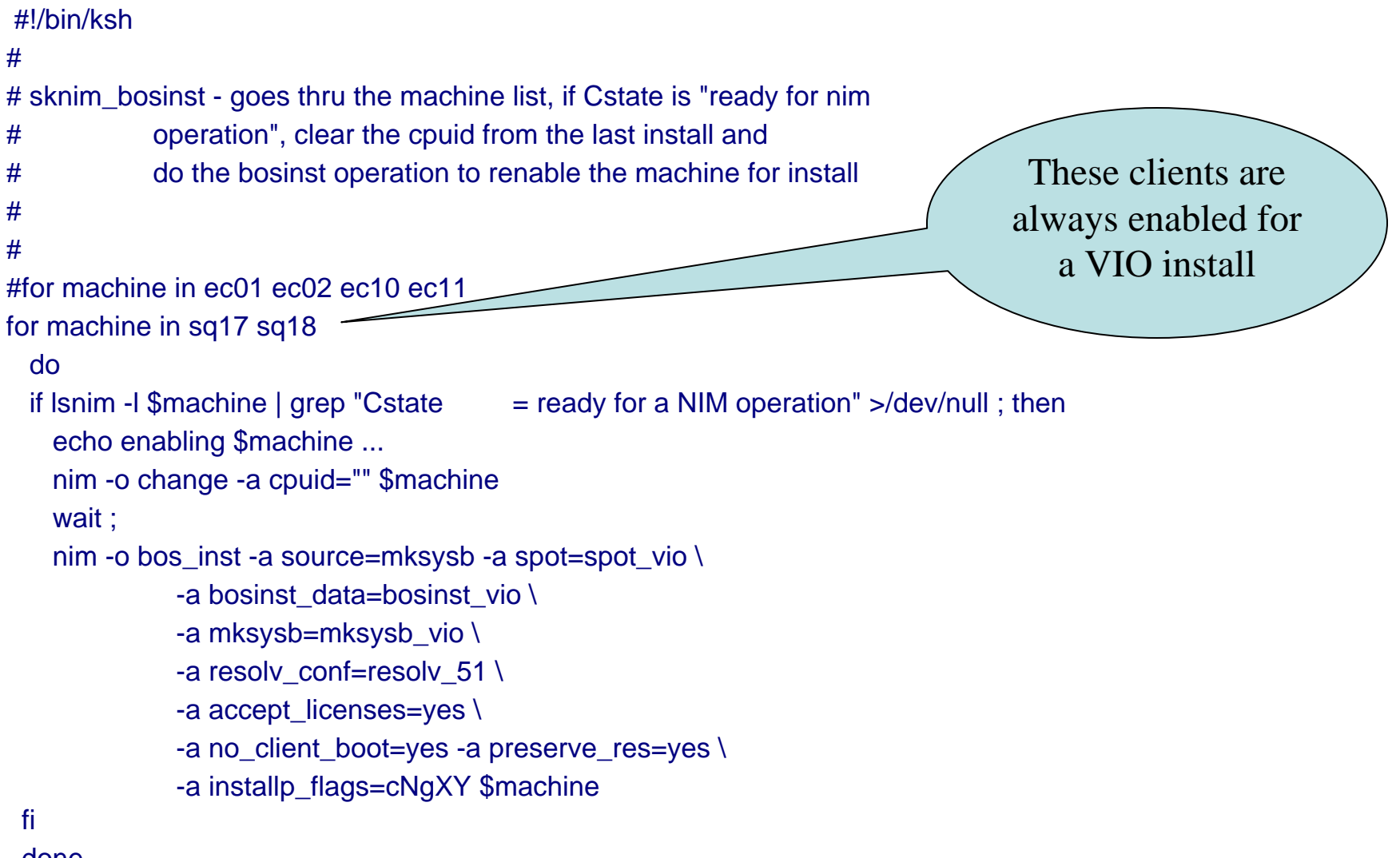

done

### cron script on master keeps addresses enabled

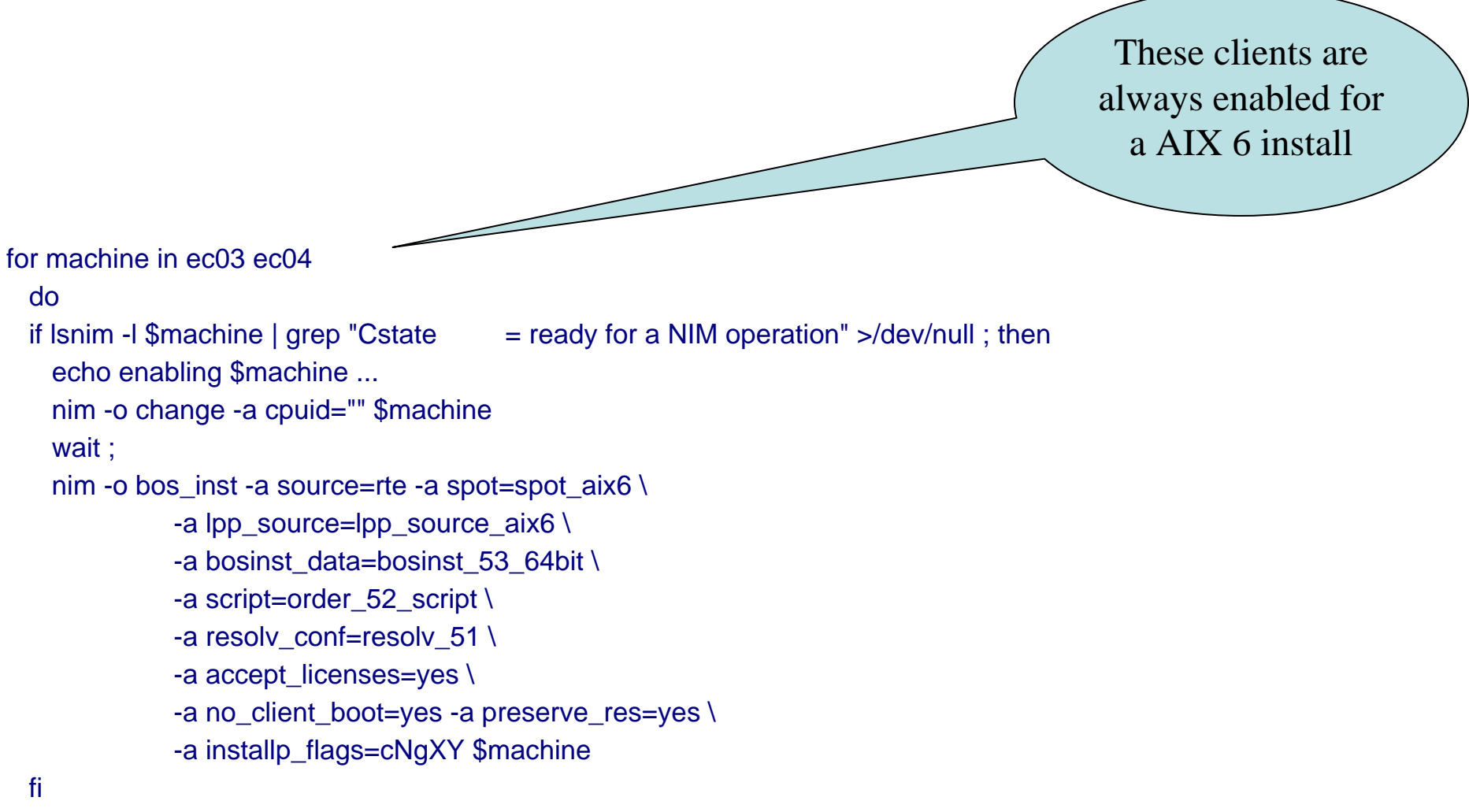

done

### Various scripts - reset client machine state

```
#!/bin/ksh## to reset nim state of a nim client, not running
## sknim_reset client
#nim -o reset -aforce=yes $1
nim -Fo deallocate -asubclass=all $1
nim -o change -a cpuid="" $1
```
#### Multihomed NIM Client IBM Advanced Technical Skills

- $\bullet$ NIM master and client environment
- $\bullet$ NIM adapters resource
- $\bullet$ Client secondary adapters stanza file
- $\bullet$ nimadapters command
- $\bullet$ Install of client
- Check client config after install
- $\bullet$ Configure Client nimsh after install
- Set client hostname, nimsh config
- NIM master to client activities
	- Preview update\_all
	- Collect mksysb from client
	- HMC DLPAR memory, virtual adapter into client
- $\bullet$ EtherChannel by nimadapters

### NIM master and client environment

- $\bullet$ NIM master fahr.dfw.ibm.com 9.19.51.115 oslevel –s 6100-02-02-0849
- $\bullet$ NIM client bmark28.dfw.ibm.com 9.19.51.229 oslevel –s 5300-09-02-0849
- $\bullet$  Client needs following interfaces en0 9.19.51.228 bmark28 HMC and NIM (admin network) en1 129.1.1.228 bmark28\_129 Public facing en2 172.16.1.228 bmark28\_172 TSM en3 192.168.16.228 bmark28\_192 Oracle HSI

 $\bullet$ **Objectives** install thru en0 NIM interfaceconfigure all interfaces on install configure client communications services for nimsh set client hostname to match public facing interface (bmark28\_129) preserve "all" nimsh functions from master to client (preview update\_all, collect mksysb. 1Q2009, nimadm still requires rsh)

# NIM Adapters resource

- $\bullet$  NIM "adapter\_def" resource is a directory that holds client secondary adapter definitions
- $\bullet$ # mkdir /export/adapters
- $\bullet$  smitty nim / perform nim adminstration tasks / Manage Resources / Define a Resource / type adapter\_def

Define a Resource

Type or select values in entry fields. Press Enter AFTER making all desired changes.

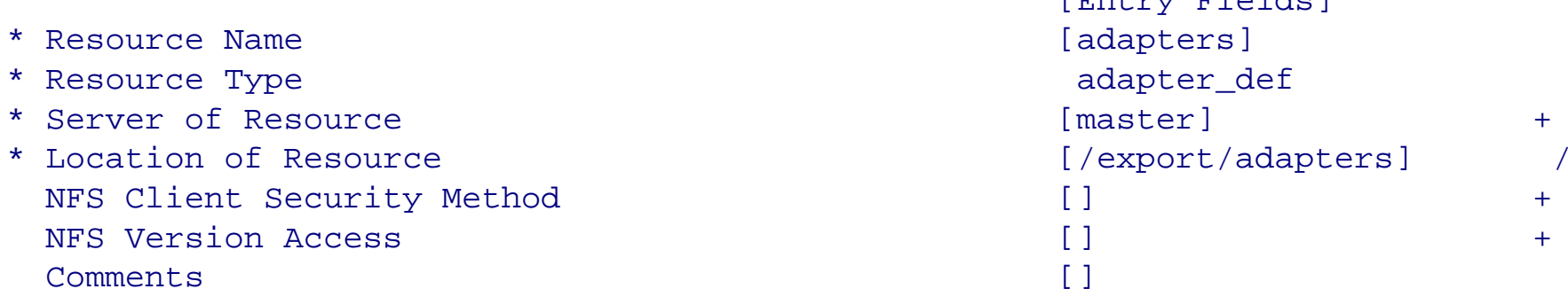

[Entry Fields]

# NIM Adapters resource

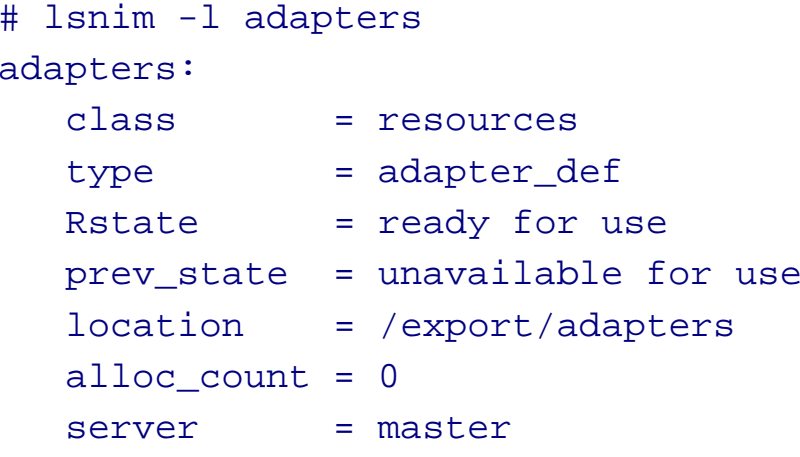

### Client Secondary Adapters stanza file

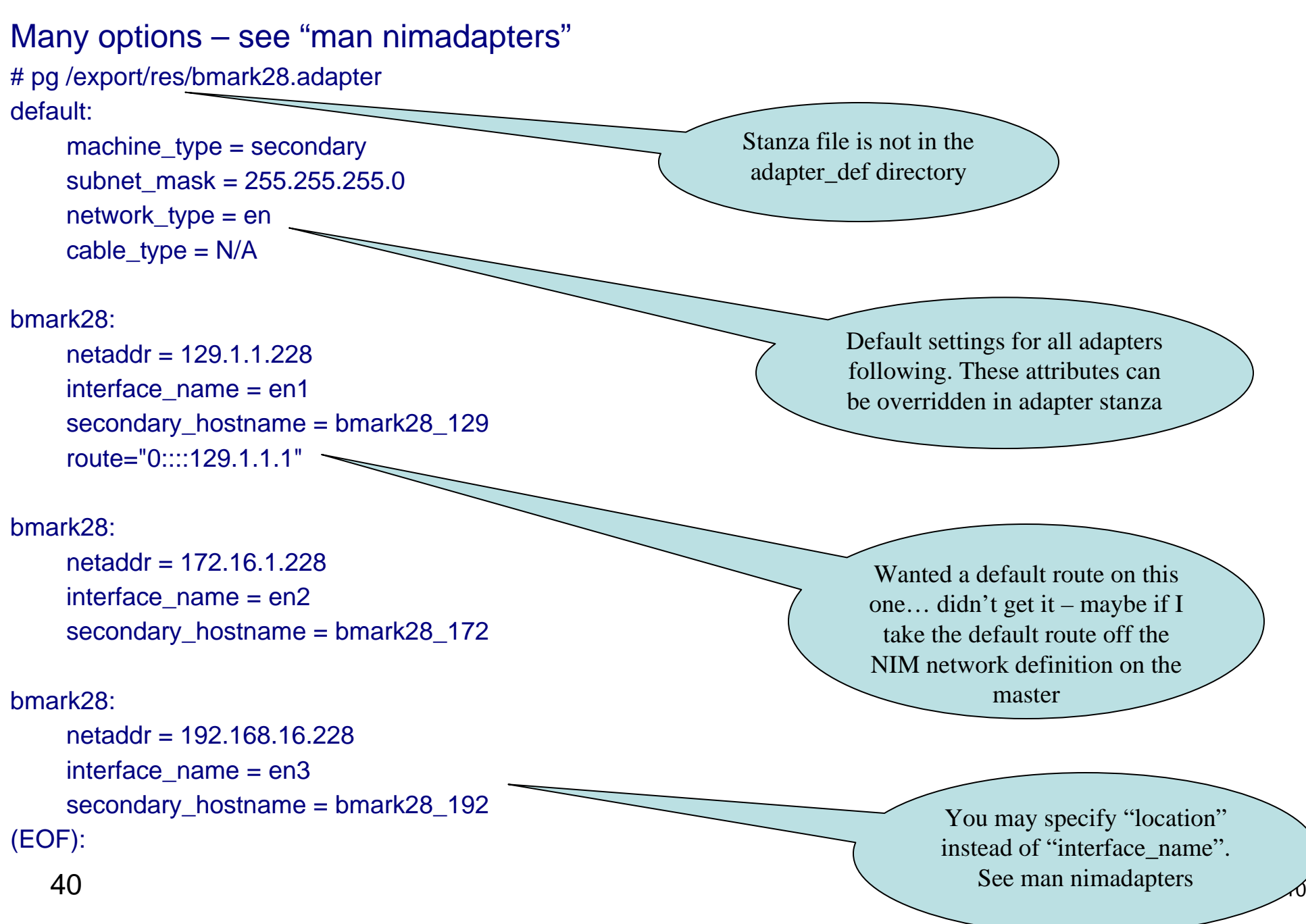

#### nimadapters command IBM Advanced Technical Skills

#### Generate secondary adapter definitions from the stanza file # nimadapters –d –f /export/res/bmark28.adapters adapters

# pg /export/adapters/bmark28.adapters bmark28:

41 ©interface\_name=en2 hostname=bmark28machine\_type=secondary network\_type=en hostaddr=9.19.51.228secondary\_hostname=bmark28\_129 netaddr=129.1.1.228subnet mask=255.255.255.0 cable\_type=N/A interface\_name=en1 media\_speed=Auto\_Negotiation route="0::::129.1.1.1"bmark28:hostname=bmark28machine\_type=secondary network\_type=en hostaddr=9.19.51.228secondary\_hostname=bmark28\_172 netaddr=172.16.1.228subnet mask=255.255.255.0 cable\_type=N/A media\_speed=Auto\_Negotiation

bmark28:

hostname=bmark28machine\_type=secondary network\_type=en hostaddr=9.19.51.228secondary\_hostname=bmark28\_192 netaddr=192.168.16.228subnet mask=255.255.255.0 cable\_type=N/A interface\_name=en3 media\_speed=Auto\_Negotiation

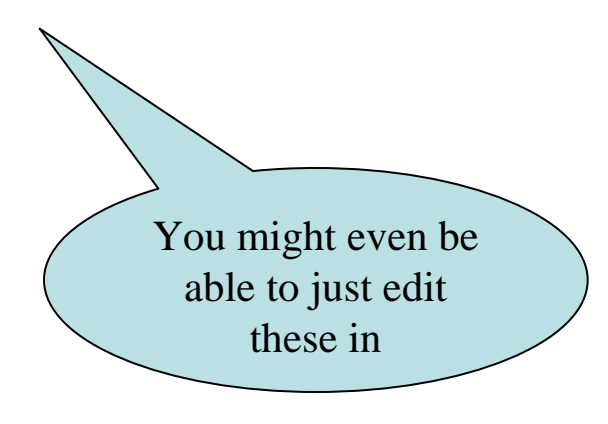

IBM Corporation 2010

#### Install of client IBM Advanced Technical Skills

# nim –o allocate –a adapter\_def=adapters bmark28 # nim -o bos\_inst -a source=rte -a spot=spot\_53TL9 \ -a lpp\_source=lppsource\_5300-09-02-0849 \ -a bosinst\_data=bosinst\_53\_64bit \ -a script=order\_52\_script \ -a resolv\_conf=resolv\_51 \ -a accept\_licenses=yes \ -a no\_client\_boot=yes -a preserve\_res=yes \ -a installp\_flags=cNgXY bmark28

Network boot client, and perform rte install of AIX

#### Check client config after install IBM Advanced Technical Skills

# netstat –in

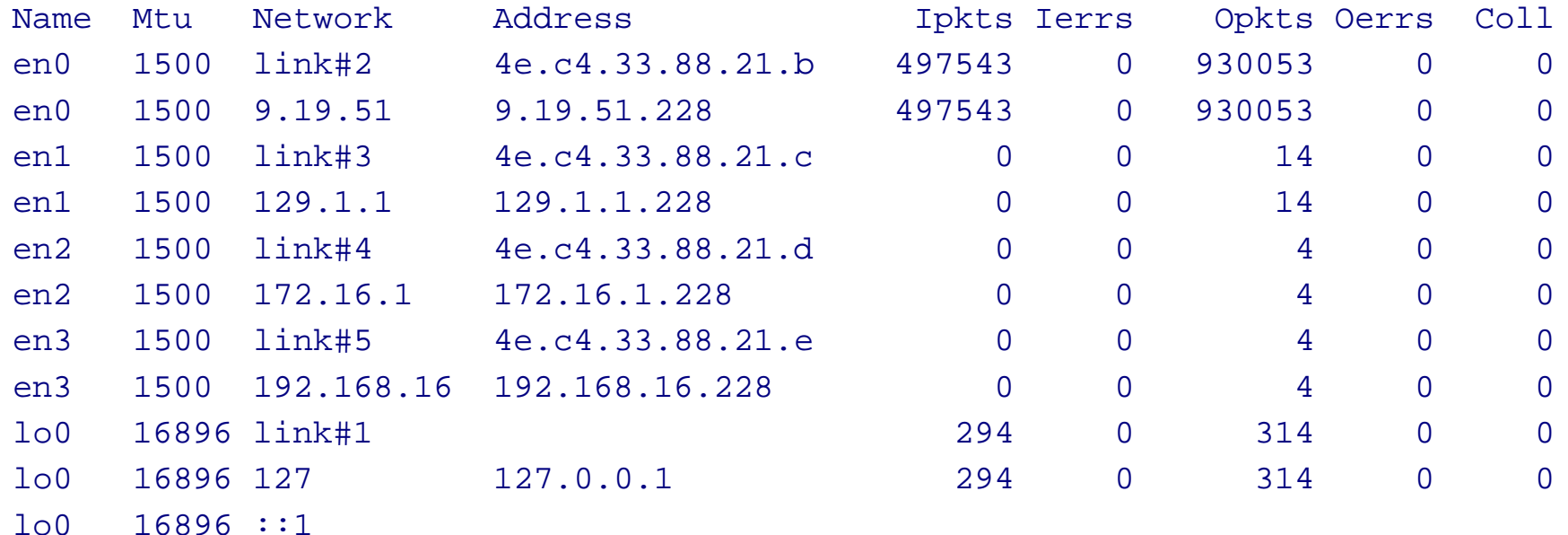

 $\bullet$  Did not get my default route 129.1.1.1, had to add it – smitty route. My HMC and NIM master are on the same 9.19.51.0 network; no route added for these.

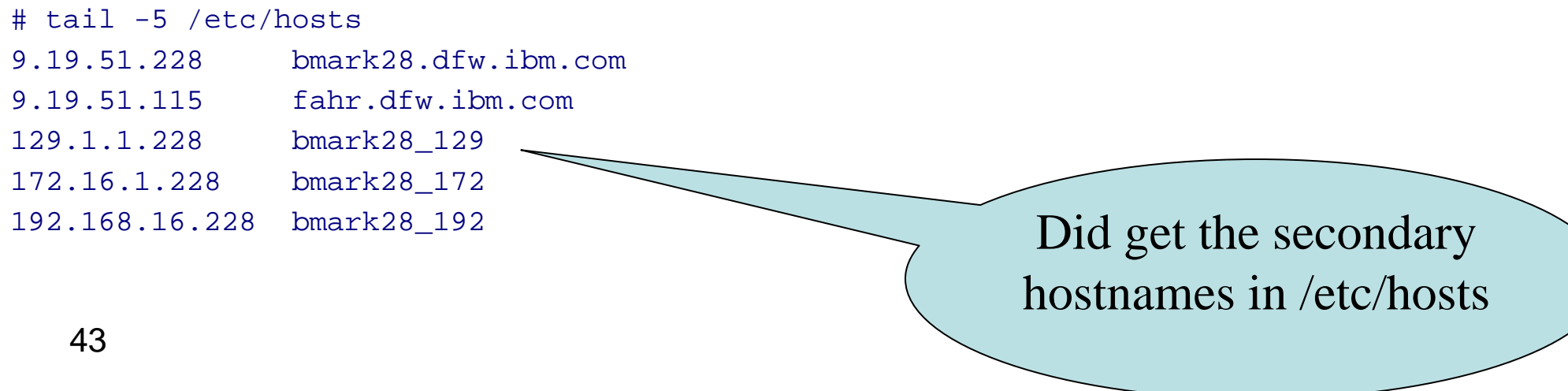

#### Set client hostname, nimsh config IBM Advanced Technical Skills

#### # smitty hostname, set to bmark28\_129

#### # smitty nim / Configure Client Communication Services

Configure Client Communication Services

Type or select values in entry fields. Press Enter AFTER making all desired changes.

\* Communication Protocol used by client [nimsh] +

NIM Service Handler Options

\* Enable Cryptographic Authentication [disable] + for client communication?

Install Secure Socket Layer Software (SSLv3)? [no] \\ Absolute path location for RPM package [/dev/cd0]  $-OR-$ 

Alternate Port Range for Secondary Connections (reserved values will be used if left blank)  $\overline{\phantom{a}}$  Still battling for the right

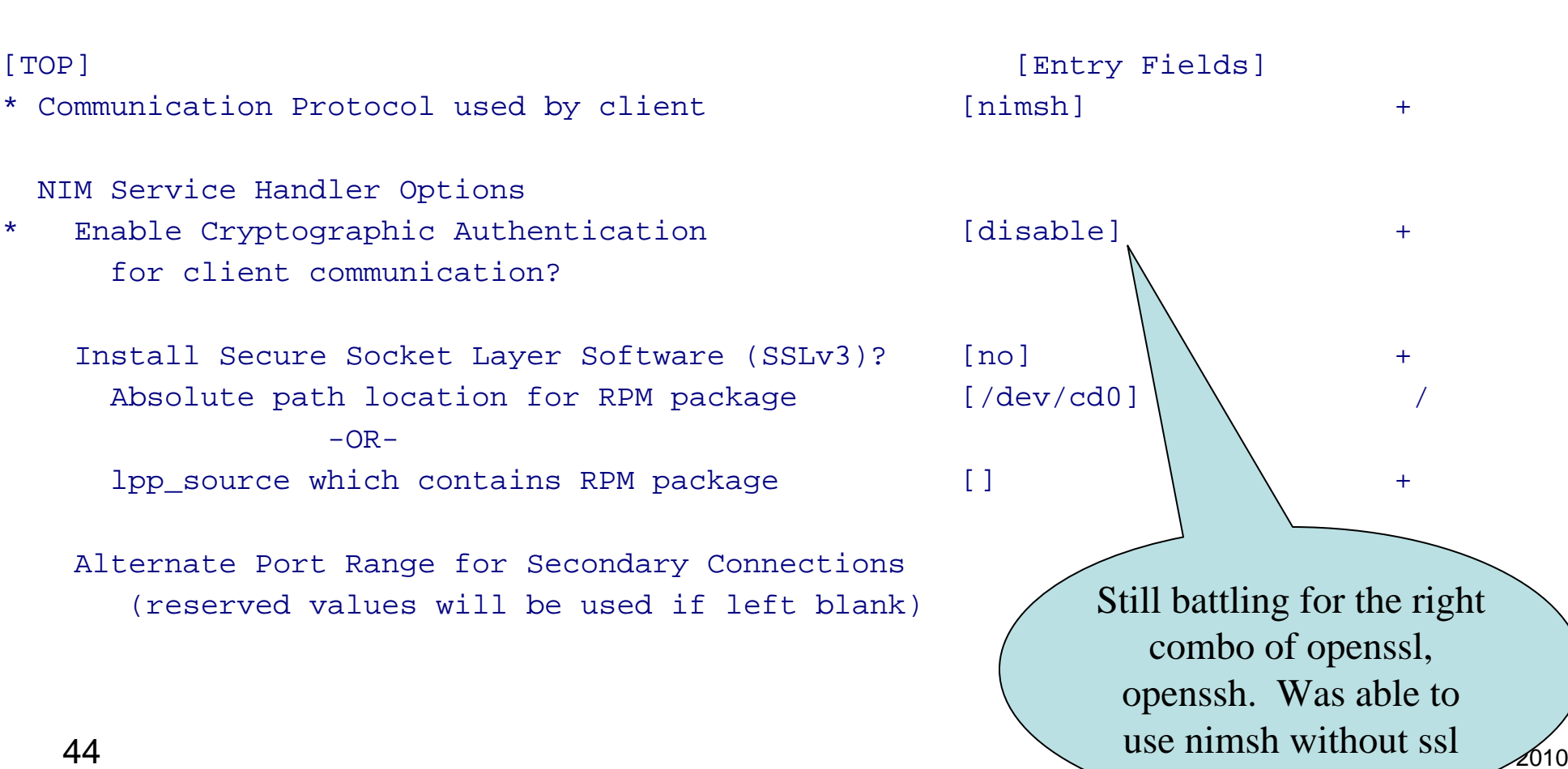

encryption

#### NIM master to client activities IBM Advanced Technical Skills

- Successfully previewed an update\_all from master to client bmark28, while it was wearing hostname bmark28\_129
- $\bullet$ Successfully collected mksysb image from bmark28, using get\_mksysb script
- $\bullet$  Successful DLPAR at HMC to add memory to client LPAR bmark28, also added virtual adapter

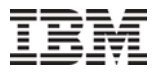

#### EtherChannel by nimadapters

• DLPAR the two virtual Ethernet adapters into the client LPAR ec04. I knew by slot numbers they would configure as ent1 and ent2.

```
• in client LPAR ec04,
cfgmgr
lsdev -Cc adapter -F "name physloc" | grep ent[0-9] (shows new adapters ent1 and ent2 in the 
expected slots)
```
• on the nim master, added this to my nimadapters stanza (/export/res/client.adapters) file ec04:

```
machine type = etherchannel
network_type = en
interface name = en3netaddr = 192.168.18.4subnet_mask = 255.255.255.0
adapter_attributes = "adapter_names=ent1 backup_adapter=ent2 mode=standard"
```
• I knew that ent1 and ent2 would make an EtherChannel device ent3, and I specified the IP address for en3 interface

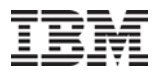

#### EtherChannel by nimadapters

• on the nim master nimadapters -d -f /export/res/client.adapters This command generated the file ec04.adapter in my adapters resource ec04: hostname=ec04machine\_type=etherchannel network\_type=en hostaddr=9.19.51.82netaddr=192.168.18.4subnet mask=255.255.255.0 cable\_type=N/A interface\_name=en3 media\_speed=Auto\_Negotiation adapter\_attributes="adapter\_names=ent1 backup\_adapter=ent2 mode=standard"

• at the master

nim -o cust -a adapter\_def=adapters ec04 This command configured the EtherChannel ent3 in the client LPAR ec04, and put the IP address on it. I expect it to work in equivalent manner during a nim install.

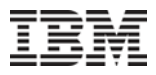

#### EtherChannel by nimadapters

Another example client adapters stanza, using physical adapters

sq14\_192: machine\_type = etherchannel network  $type = en$ cable  $type = tp$  $interface$  name =  $en3$ netaddr = 192.168.1.14subnet\_mask = 255.255.255.0 multiple\_physloc = U7311.D20.1059EAB-P1-C06-T1,U7311.D20.1059EAB-P1-C06-T2 media\_speed = 100\_Full\_Duplex adapter\_attributes = "mode=standard hash\_mode=src\_dst\_port

# nimadapters –p –f /export/res/client.adapters (to preview)

# nimadapters –d –f /export/res/client.adapters adapters (put the definition file in my "adapters" resource)

#### References

#### $\triangleright$ NIM From A to  $\overline{Z}$  in AIX 5L

http://www.redbooks.ibm.com/abstracts/sg247296.html?Open

#### AIX 5L Version 5.3 Installation and Migration

http://publib.boulder.ibm.com/infocenter/pseries/v5r3/topic/com.ibm.aix.inst all/doc/insgdrf/insgdrf.pdf

#### Installing AIX in a Partitioned Environment

http://publib.boulder.ibm.com/infocenter/pseries/v5r3/index.jsp?topic=/com. ibm.aix.install/doc/insgdrf/lpar\_installing\_aix.htm

#### Optimizing AIX 6.1 performance tuning

http://www.ibm.com/developerworks/aix/library/au-aix6tuning/?S\_TACT=105AGY06&